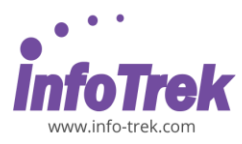

# **MICROSOFT ACCESS - INTERMEDIATE**

Course: ACI-1; Duration: 1 Day; Instructor-led

### **AUDIENCE**

This course is designed for Clerks, Officers, Executives, Supervisors, Administrators, Managers of all levels; and personnel who already know, understand, and want to further enhance their knowledge and practical uses of Microsoft Access

### **PREREQUISITES REQUIRED PREREQUISITES:**

- Able to maneuver with the mouse Point, Click, Drag and Double Click
- Able to understand basic terminology
- Able to create a database from a template
- Able to create a Table
- Able to create a Query with the Wizard
- Able to sort and filter Data

## **METHODOLOGY**

This program will be conducted with interactive lectures, PowerPoint presentation, discussions, and practical exercise

## **COURSE OBJECTIVES**

Upon completion of this program, participants should be able to:

- Linking to an Excel Spreadsheet
- Adding a Primary Key to a Table
- Using Input Masks to control Table data entry
- Working with Forms

# **COURSE OUTLINES**

### **Module 1: Advanced File Tasks**

### **Lesson 1.1: Linking Files**

- Linking to an Excel Spreadsheet
- Linking to another Database
- Creating a Hyperlink
- Inserting an Old Object

# **Module 2: Working with Tables**

# **Lesson 2.1: Customizing Tables**

• Understanding Field Properties

- Adding a Primary Key to a Table
- Indexing a Field
- Inserting, Deleting and Moving Fields
- Importing a Table from Another Source

#### **Lesson 2.2: Formatting Tables**

- Formatting Number Fields
- Formatting Text Fields
- Adding Field Descriptions
- Changing Field Data Types
- Adding Captions

## **Lesson 2.3: Controlling Table Data Entry**

- Setting a Default Value
- Setting a Required Value
- Creating and Using Input Masks
- Creating and Removing Table Relationships

## **Lesson 2.4: Managing Table Data Entry**

- How to Validate Data
- Creating a Lookup Field
- Modifying a Lookup Field
- Creating a Value List
- Modifying a Value List

### **Module 3: Working with Forms**

### **Lesson 3.1: Basic Form Controls**

- Adding a Control
- Using the Control Wizard
- Cutting, Copying, Pasting and Moving a Control
- Formatting a Control

# **Lesson 3.2: Advanced Form Controls**

- Modifying a Control's Properties
- Changing a Control's Data Source
- Changing a Control's Default Value
- Creating a Calculated Control
- Using Form Properties

# **Lesson 3.3: Formatting A Form**

- Formatting Gridlines
- Modifying the Font
- Adding Images
- Using Autoformat